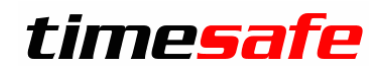

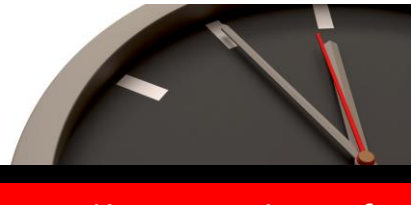

Keep your time safe.

# TimeSafe Zeiterfassung

# Version 3.7 (Nov. 2013)

Die TimeSafe Zeiterfassung ist seit dem Jahr 2008 auf dem Markt und wird bereits von ca. 300 Unternehmen aus verschiedensten Branchen und unterschiedlicher Grösse genutzt. Die Neuerungen der Version 3.7 umfassen primär das neue Windows-Terminal und die optionale Möglichkeit zur Erfassung von Auftragszeiten. Darüber hinaus sind Verbesserungen und Korrekturen aus dem Feedback von Kunden eingeflossen.

## Inhaltsverzeichnis

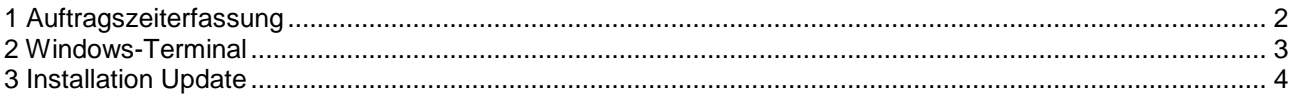

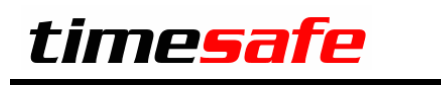

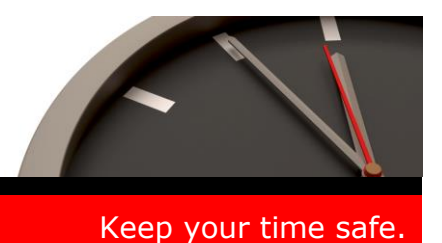

## <span id="page-1-0"></span>1 Auftragszeiterfassung

Die TimeSafe Zeiterfassung kann ab der Version 3.7 um die optionale Möglichkeit der Auftragszeiterfassung erweitert werden. Dazu werden im System vorgängig die Aufträge, Kostenstellen und Arbeitsschritte definiert. Die Benutzer erfassen dann am Windows-Terminal die Auftragszeit. Dies geschieht wahlweise per Barcode-Scanner oder direkt am Computer.

### **Verwaltung und Auswertung**

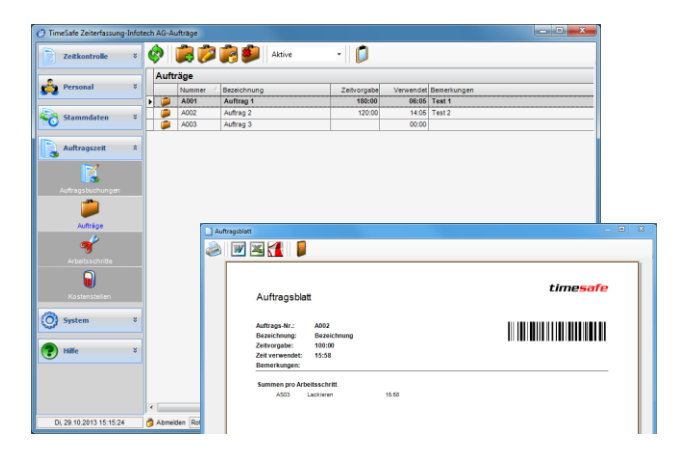

Die Verwaltung der Aufträge, Arbeitsschritte und Kostenstellen erfolgt im Admin-Tool.

Die Auftragsdaten lassen sich mit einem Barcode ausdrucken. Die Erfassung mit dem Windows-Terminal ermöglicht die Selektion des Auftrages, Arbeitsschrittes und der Kostenstelle mit einem handelsüblichen Barcode-Scanner. Damit ist eine rasche Erfassung der Auftragszeit möglich.

### **Auftragszeiterfassung mit dem Windows-Terminal**

Die Erfassung der Auftragszeit erfolgt am Windows-Terminal. Der Mitarbeiter selektiert dazu den gewünschten Auftrag am Bildschirm oder mit Hilfe eines Barcode-Scanners. Die Identifikation am Windows-Terminal erfolgt wahlweise per Badge, Fingerprint oder mit Benutzername/Passwort.

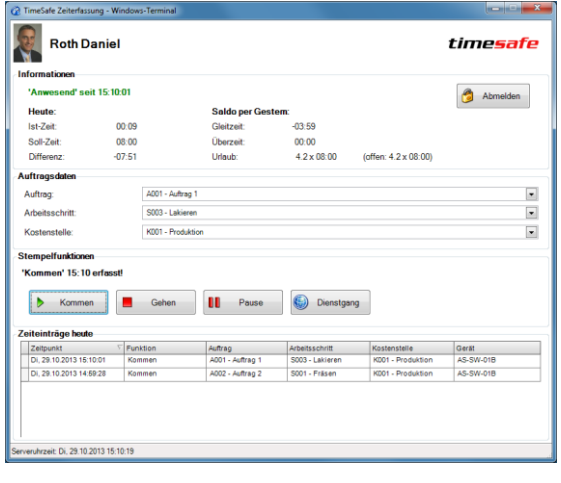

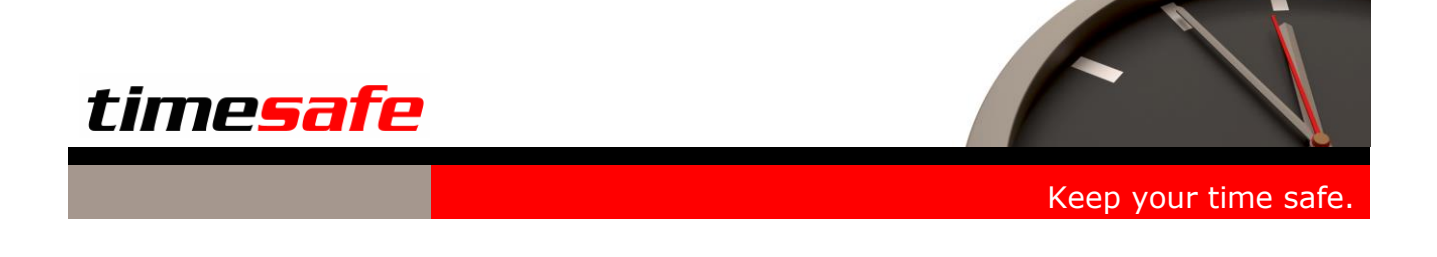

## <span id="page-2-0"></span>2 Windows-Terminal

Das Windows-Terminal ermöglicht die Erfassung der Präsenzzeit und/oder Auftragszeit mit einem handelsüblichen Computer. Es kann als Ergänzung oder als Ersatz zu den Hardware-Terminals eingesetzt werden.

Die Identifikation am Windows-Terminal erfolgt wahlweise per:

- Badge (RFID-Leser TS-83)
- Fingerprint (Fingerprint-Leser TS-99)
- Benutzername und Passwort

#### **Präsenzzeiterfassung mit Windows-Terminal**

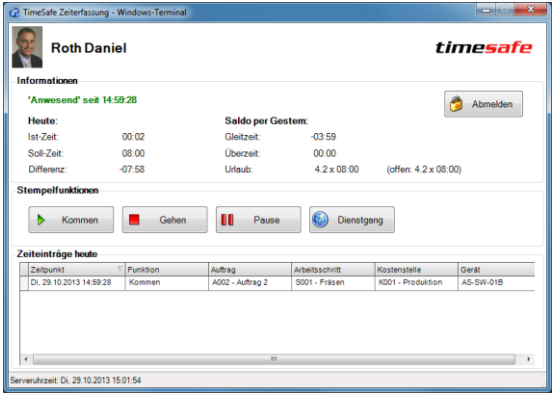

Das Windows-Terminal ermöglicht die Erfassung der Präsenzzeit mit entsprechenden Kommen- und Gehen-Stempelungen. Die verfügbaren Stempel-Funktionen lassen sich im Admin-Tool definieren und werden dynamisch im Windows-Terminal eingeblendet.

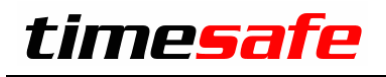

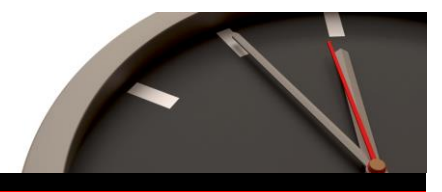

Keep your time safe.

## <span id="page-3-0"></span>3 Installation Update

#### **Auf dem Server:**

- 1. Datenbank sichern
- 2. Alle Windows-Clients beenden
- 3. Bestehenden Abgleichdienst beenden
- 4. Bestehenden Abgleichdienst deinstallieren
- 5. Neue Windows-Clients installieren
- (Admin-Tool, Windows-Terminal und PC-Terminal werden miteinander installiert)
- 6. Neuen Abgleichdienst installieren (er wird gleich gestartet!)
- 7. Neuen Web-Client installieren (falls verwendet)

#### **Auf den Arbeitsplätzen:**

1. Neue Windows-Clients installieren (Admin-Tool, Windows-Terminal und PC-Terminal werden miteinander installiert)

#### **Achtung:**

- Die Datenbank (der Microsoft SQL Server) muss nicht erneut installiert werden!
- Möglicherweise werden Sie nach dem Start der Installation aufgefordert die notwendigen Komponenten Microsoft .NET Framework 4 zu installieren. Ebenfalls besteht die Möglichkeit, dass Sie während der Installation den Computer neu starten müssen.
- Je nachdem von welcher Version Sie updaten müssen evt. folgende Elemente angepasst werden. Gerne klären wir dies vorgängig mit Ihnen ab.
	- o Plugins (müssen bei Infotech bestellt werden)
	- o Angepasste Berichte
	- o Eigene Regeln

#### **Systemvoraussetzungen für die Version 3.7**

Siehe:<http://www.timesafe.ch/zeiterfassung/systemvoraussetzungen.html>